## **Tabla de contenidos con estilos personalizados**

La tabla de Contenidos se forma de la conjunción de los encabezados que integran su documento; Word identifica los estilos de estos encabezados y genera una Tabla de contenidos de acuerdo a la jerarquía predefinida.

Regularmente algunos documentos no contienen para Word encabezados obvios que deban ser incluidos en una tabla de contenido, ya sea por el nombre de los estilos que tienen dichos encabezados, o bien porque deseamos que se incluyan o excluyan ciertos encabezados de la Tabla de contenidos.

En estas situaciones es cuando requerimos de personalizar la tabla de contenidos. Para hacerlo siga las siguientes instrucciones:

- † Abra su documento de Word
- † Seleccione del menú **Insert** (Insertar) la opción **Index and Tables** (Indice y tablas).
- † Se mostrará una ventana como la siguiente figura, en donde usted debe definir el formato de su tabla (Clásico, elegante, sencillo, formal, etc) , después de hacerlo oprima el botón **Options** (Opciones)

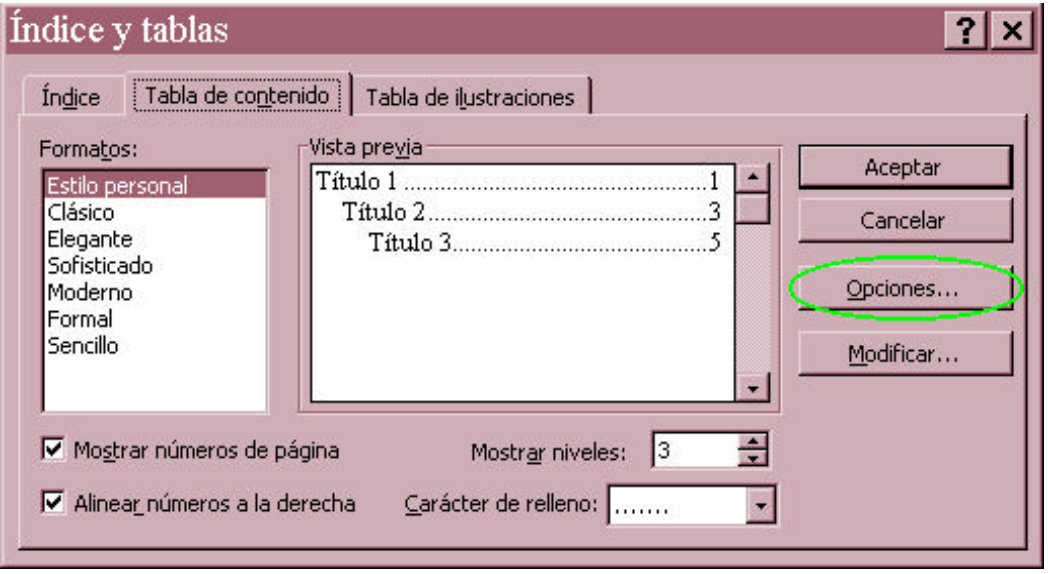

† La acción anterior desplegará una ventana en donde usted puede jerarquizar los estilos disponibles de la plantilla actual, es decir los estilos previamente predefinidos por Word y también los estilos nuevos creados por usted. En esta ventana usted deberá colocar con un número el nivel o jerarquía que desea que tenga el estilo al momento de generar su tabla. Tome en cuenta que usara el número uno para indicar el nivel mas importante, 2 para el siguiente nivel y así sucesivamente.

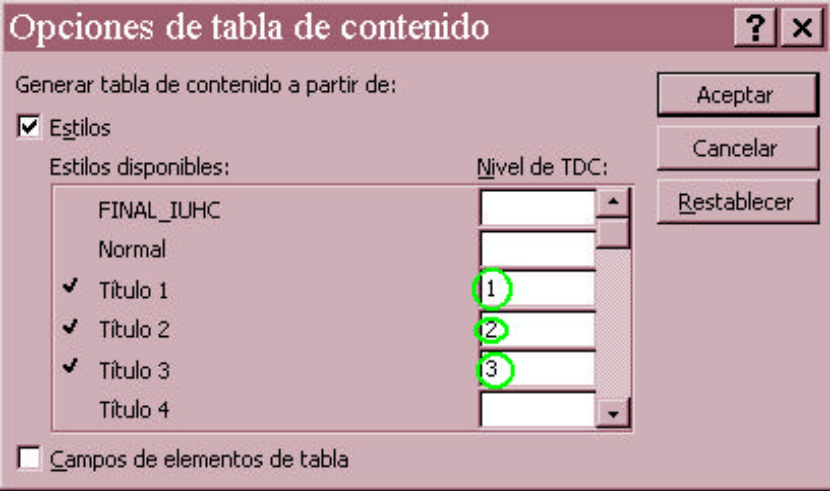

† Después de haber marcado los estilos con un número, oprima el botón **Ok** (Aceptar) para que se lleven a cabo los cambios y se genere su Tabla de Contenidos.

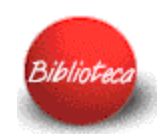